# QUICK START GUIDE GIGASET A540

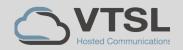

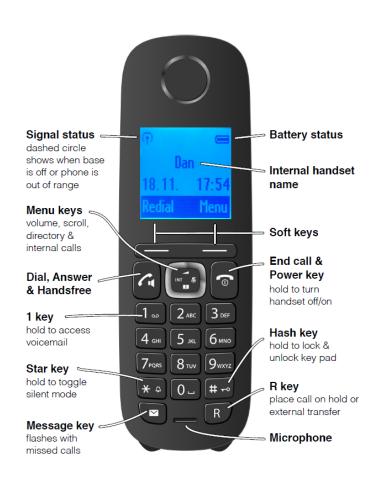

## BASIC FUNCTIONS

### Receive a cal

Click the green dial / answer key when the phone is ringing

#### Make an external call

Dial the full telephone number, including area code, then press green dial key

### Make an internal call

Click INT on right side of the menu key. Use up/down menu keys to scroll through the list and then press green dial key

#### Redial

Click green dial key or Redial softkey when the phone is idle. Scroll through list of numbers by using the up/down menu keys. Select the number and press the green dial key

## HOW TO

### Send an incoming call to Voicemail

- Press the "Reject" softkey whilst the phone is ringing

# To transfer calls to another handset

- Click the INT menu key
- Use the up/down menu keys to scroll through the list
- Select a number and press the green dial key
- When the other handset answers press red end-call key to transfer

### Silent mode

- Hold down the star key to toggle silent mode on/off
- The handset will not ring but can still answer calls in silent mode

## Place a call on hold

- Press the R key
- Press the "End" softkey to get the call back

### Show missed external calls

- Press the message key
- Scroll using the down menu key until "Calls List" is shown
- Press the OK softkey and scroll through the list, which shows the number date and time of the call

## Switch to loudspeaker

- When on a call, press green dial key
- Press the green dial key again to turn the loudspeaker off and return the call to the earpiece

### **Access voicemail system**

- Press and hold the 1 key
- The number of new voice mails will appear

### Dial from the directory

- Press the lower part of menu key
- Use the up/down menu keys to scroll through the directory & press green dial key to call a number
- The directory can also be used when transferring